# **get\_modifier\_name\_info**

The **get modifier name info** message returns the information needed to populate a tree node for a given search keyword or name. This message requires the user to pass a string that is queried against the *name* column.

### Search for Associated Modifiers With A Given Name

To generate a list of modifiers associated with a concept that contains a given search keyword or name, the sequence of events is as follows:

- 1. The client requests modifiers(s) associated with a concept that may contain a given name or keyword.
- 2. The ONT server performs the following steps:
	- a. Parses <se//>to obtain the table key and path. Queries the table of tables to confirm that the user / role can access the table that is b. If max is set, query the database for the number of entries that meet the search criteria. referenced by the table key that is passed in. If not, the client receives an error message with the code "TABLE\_ACCESS\_DENIED"
	- c. If count <max or no max is set, query the database for entries that meet the search criteria.
	- d. If count > max send an error message back.
- 1. The client generates a list of modifiers that match the search criteria.
- 2. The client receives an error message with the code "MAX\_EXCEEDED" and displays a dialog asking if the user wants to see all nodes. If no done. If yes – client sends another message with max empty.

### get modifier name info Request Message

This message requires the user to pass a string that is queried against the "name" column. The associated concept that we are finding modifiers for is also passed.

The remaining attributes provide information about the results to be returned. If the number of rows found is greater than the max, then an error message will be returned in the i2b2 header. If the max is left out then it is interpreted that there is no max. The hiddens and synonyms attributes tell whether to return hiddens and synonyms. By default hiddens and synonyms are false, so if they are left out it will be false. The type tells which columns to select (default / core / all). By default, the type is set to default. Each message will interpret the default to be a different set of columns. The default set of columns for **get\_modifier\_name\_info** includes the name column only.

- If **type = limited**, then all columns except the blob and the system / date and related dimension table information will be returned.
- If **type = core**, then all columns except the blob and the system / date information will be returned.
- If **type = all** then all columns except the blob are returned.

The blob attribute indicates whether or not to return the blob along with the default / limited / core / all return columns. The <match\_str> tag tells the service which string to search for. It is implied by the message get\_modifier\_name\_info that the column to search is the name. The *strategy attribute* explains how the search must match (exact, left, right, contains). <message\_body>

<get\_modifier\_name\_info blob="true" type="limited" max="200" synonyms="true" hiddens="false"> <match\_str strategy="contains">mild</match\_str>

<self>\\i2b2\_DIAG\i2b2\Diagnoses\Respiratory system (460-519)\Chronic obstructive diseases (490-496)(493) Asthma{color:#0000ff}</self> </get\_modifier\_name\_info>

</message\_body>

#### Possible "hiddens" Settings

Some ontology modifiers exist but for various reasons are not displayed in the query tree.

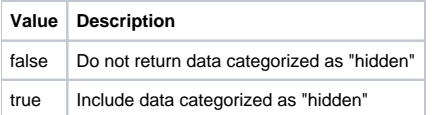

#### Possible "synonyms" Settings

Some ontology modifiers are listed as synonyms for other terms.

**Value Description**

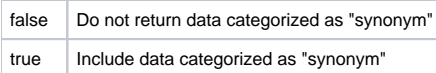

## Possible "type" Settings

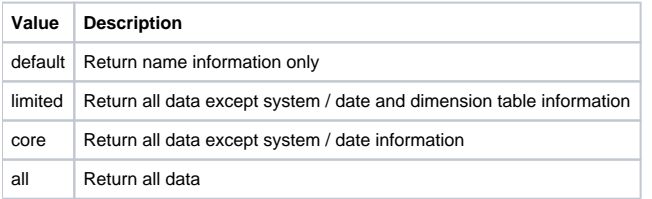

## Possible "blob" Settings

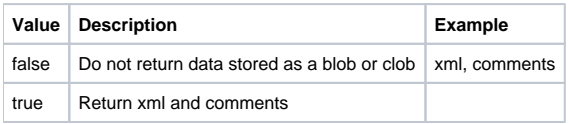

## Possible "strategy" Settings

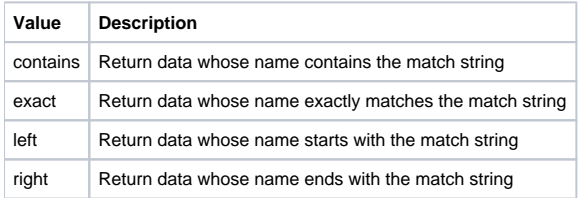

# get\_modifier\_name\_info Response Message

The request has the following settings: type=limited blob=false **Example:** <message\_body> <modifiers> <modifier> <level>1</level> <applied\_path>\i2b2\Diagnoses%</applied\_path> <key>\\i2b2\_DIAG\Severity\Mild{color:#0000ff}</key> <fullname>\Severity\Mild{color:#0000ff}</fullname> <name>Severity: Mild</name> <visualattributes>RA </visualattributes> <synonym\_cd>N</synonym\_cd>  $<sub>totalnum</sub>$  /></sub> <basecode>SNO:255604002</basecode> <comment /> <tooltip>Severity \ Mild</tooltip> </modifier> <modifier> <level>1</level> <applied\_path>\i2b2\Diagnoses%</applied\_path> <key>\\i2b2\_DIAG\Severity\Mild To Mod{color:#0000ff}</key> <fullname>\Severity\Mild To Mod{color:#0000ff}</fullname> <name>Severity: Mild to moderate</name> <visualattributes>RA </visualattributes> <synonym\_cd>N</synonym\_cd>  $<sub>totalnum</sub>$ </sub> <basecode>SNO:371923003</basecode> <comment /> <tooltip>Severity \ Mild To Mod</tooltip> </modifier> </modifiers> </message\_body>